# Engage 50 Jabra

### Jabra <sup>GN</sup> Руководство пользователя

**GN** Making Life Sound Better

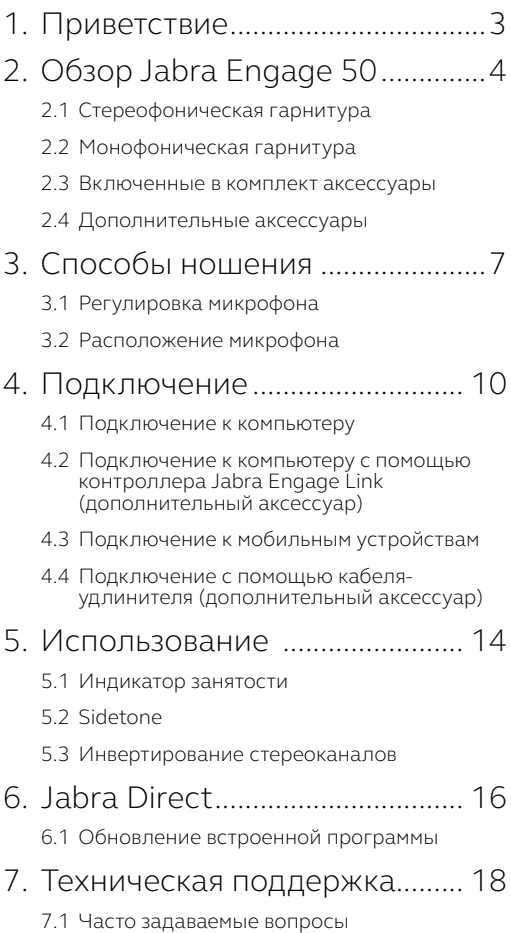

## <span id="page-2-0"></span>1. Приветствие

Благодарим Вас за приобретение гарнитуры Jabra Engage 50. Надеемся, что Вы получите удовольствие от ее использования!

#### **Функции Jabra Engage 50**

- Система из трех микрофонов
- Стереозвук
- Суперширокополосный аудиоканал
- Индикаторы состояния на обоих динамиках
- Указания по использованию микрофона в режиме реального времени и анализ телефонных звонков с помощью программного обеспечения Jabra
- Подключение через разъем USB-C

### <span id="page-3-0"></span>2. Обзор Jabra Engage 50

2.1 Стереофоническая гарнитура

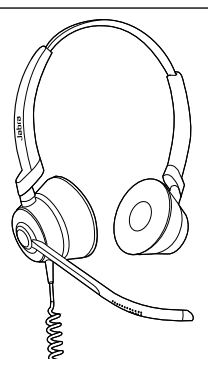

2.2 Монофоническая гарнитура

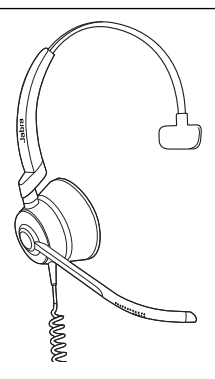

<span id="page-4-0"></span>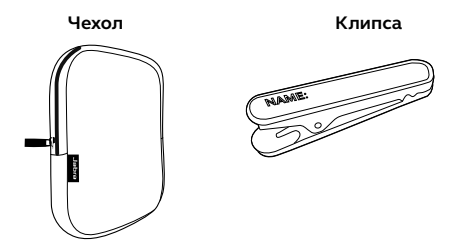

2.4 Дополнительные аксессуары

Дополнительные аксессуары и запасные части (амбушюры и т. п.) можно приобрести онлайн на сайте jabra.ru/accessories.

**Кабель-удлинитель USB-C – USB-A 120 см Кабель-удлинитель USB-C – USB-C 120 см** **Контроллер Jabra Engage Link (USB-C или USB-A)**

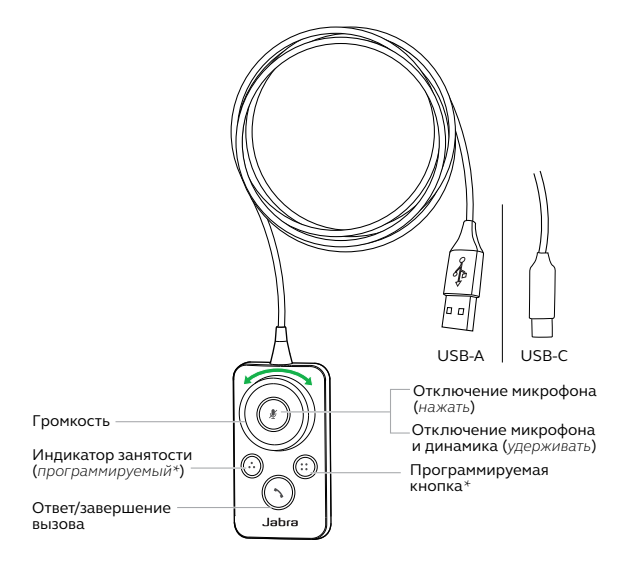

\*требуется программное обеспечение Jabra Direct. Загрузите программное обеспечение на сайте jabra.ru/ direct.

### <span id="page-6-0"></span>3. Способы ношения

Наденьте гарнитуру Jabra Engage 50 и отрегулируйте оголовье, чтобы сделать посадку более комфортной.

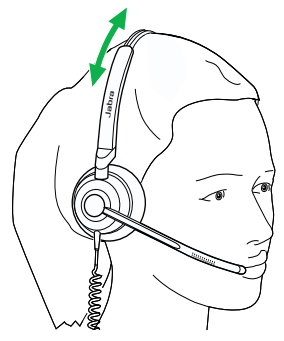

Для обеспечения оптимального комфорта моногарнитуру следует носить с T-образным наконечником, размещенным чуть выше на голове, а не на ухе.

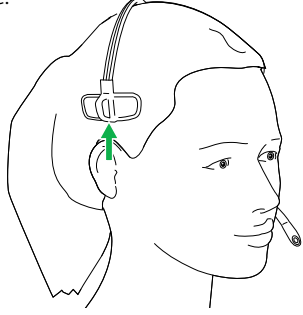

<span id="page-7-0"></span>Штанга микрофона может поворачиваться и сгибаться для расположения около рта. Пазы на штанге микрофона показывают, где штанга может сгибаться. Не сгибайте наконечник штанги микрофона.

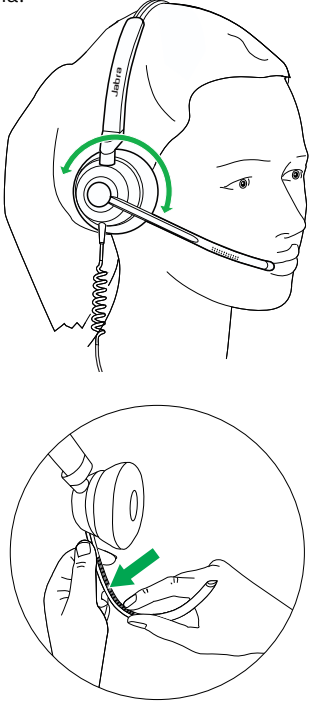

<span id="page-8-0"></span>Для достижения оптимального качества вызовов расположите микрофон на расстоянии прибл. 12 мм от рта.

![](_page_8_Picture_2.jpeg)

### <span id="page-9-0"></span>4. Подключение

#### 4.1 Подключение к компьютеру

Подключите гарнитуру Jabra Engage 50 к разъему USB-C Вашего компьютера.

![](_page_9_Picture_3.jpeg)

Убедитесь, что гарнитура установлена в качестве аудиоустройства по умолчанию для динамика и микрофона в параметрах звука софтфона (например, Skype for Business).

Рекомендуется загрузить и установить программное обеспечение Jabra Direct, предназначенное для поддержки, управления и оптимального функционирования гарнитуры Jabra Engage 50.

Загрузите программное обеспечение на сайте jabra.ru/ direct

#### <span id="page-10-0"></span>4.2 Подключение к компьютеру с помощью контроллера Jabra Engage Link (дополнительный аксессуар)

Подключите гарнитуру Jabra Engage 50 к контроллеру Jabra Engage Link (дополнительный аксессуар). Контроллер Jabra Engage Link подключается к USB-разъему компьютера и осуществляет управление вызовами гарнитуры Jabra Engage 50 при использовании большого количества софтфонов на компьютере.

![](_page_10_Picture_2.jpeg)

Убедитесь, что гарнитура установлена в качестве аудиоустройства по умолчанию для динамика и микрофона в параметрах звука софтфона (например, Skype for Business).

Рекомендуется загрузить и установить программное обеспечение Jabra Direct, предназначенное для поддержки, управления и оптимального функционирования гарнитуры Jabra Engage 50.

#### <span id="page-11-0"></span>4.3 Подключение к мобильным устройствам

Подключите гарнитуру Jabra Engage 50 к разъему USB-C Вашего мобильного устройства. Не все устройства с разъемом USB-C или приложения поддерживают подключение аудиосигнала к гарнитуре Jabra Engage 50.

![](_page_11_Picture_2.jpeg)

#### <span id="page-12-0"></span>4.4 Подключение с помощью кабеляудлинителя (дополнительный аксессуар)

Подключите гарнитуру Jabra Engage 50 к разъему USB-C кабеля-удлинителя и затем вставьте кабель-удлинитель в разъем USB-A или USB-C Вашего компьютера, в зависимости от того, какой из кабелей-удлинителей используется.

Важно отметить, что кабель-удлинитель не может использоваться вместе с контроллером Jabra Engage Link.

![](_page_12_Picture_3.jpeg)

### <span id="page-13-0"></span>5. Использование

На самой гарнитуре отсутствуют элементы управления вызовами. При подключении к компьютеру управление вызовами и музыкой осуществляется через компьютер (или путем подключения контроллера Jabra Engage Link).

#### 5.1 Индикатор занятости

Индикатор занятости на гарнитуре показывает окружающим сотрудникам, что Вы заняты или разговариваете по телефону.

![](_page_13_Picture_4.jpeg)

<span id="page-14-0"></span>Функция Sidetone позволяет слышать свой голос во время разговора по телефону.

Настройки Sidetone могут быть изменены с помощью программного обеспечения Jabra Direct.

#### 5.3 Инвертирование стереоканалов

Инвертирование стереоканалов позволяет поменять местами левый и правый стереоканалы в стереогарнитуре.

Настройки инвертирования стереоканалов могут быть изменены с помощью программного обеспечения Jabra Direct.

### <span id="page-15-0"></span>6. Jabra Direct

Jabra Direct – компьютерное программное обеспечение, предназначенное для поддержки, управления и оптимального функционирования устройств Jabra.

![](_page_15_Picture_2.jpeg)

Загрузите программное обеспечение на сайте jabra.ru/ direct

<span id="page-16-0"></span>Jabra Direct уведомит Вас о наличии обновления встроенной программы для гарнитуры. Во время обновления встроенной программы светодиодные индикаторы на гарнитуре Jabra Engage 50 загорятся фиолетовым. Не отключайте гарнитуру Jabra Engage 50 во время обновления встроенной программы.

Дополнительный контроллер Jabra Engage Link автоматически обновляется во время обновления гарнитуры либо при подключении к уже обновленной гарнитуре. Светодиодные индикаторы на контроллере Jabra Engage Link загорятся фиолетовым, показывая, что выполняется обновление встроенной программы. Не отсоединяйте контроллер Jabra Engage Link от гарнитуры во время обновления встроенной программы.

### <span id="page-17-0"></span>7. Техническая поддержка

#### 7.1 Часто задаваемые вопросы

Список часто задаваемых вопросов см. на сайте Jabra. ru/engage50.

© 2018 GN Audio A/S. Все права защищены. Jabra® – зарегистрированный товарный знак компании GN Audio A/S.

СДЕЛАНО В КИТАЕ МОДЕЛЬ: ENC080

![](_page_18_Picture_2.jpeg)